## **06.1 Posílání SMS jednotliv**

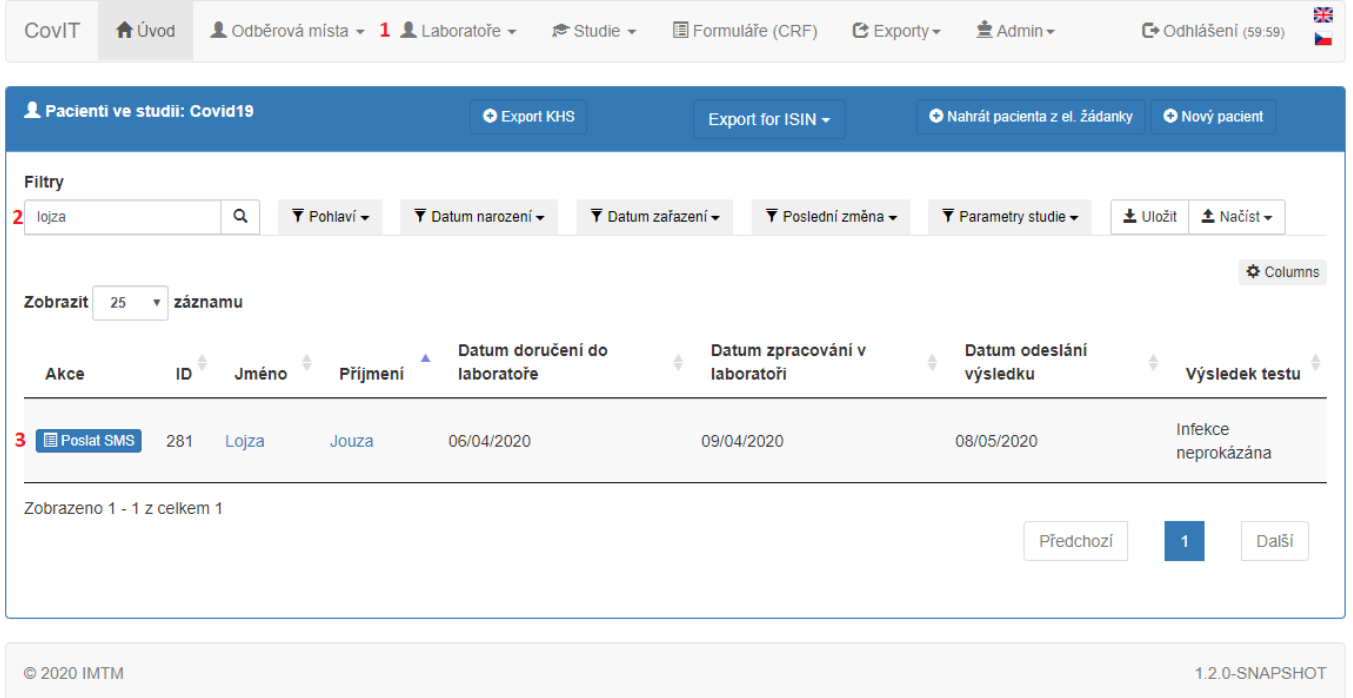

- **1.** V hlavní nabídce zvolíte vaši laborato.
- **2.** Vyhledáte pacienta, kterému chcete zaslat SMS s výsledkem.
- **3.** Kliknete na tlaítko "Poslat SMS", kde po kliknutí se zobrazí okno viz následující obrázek.

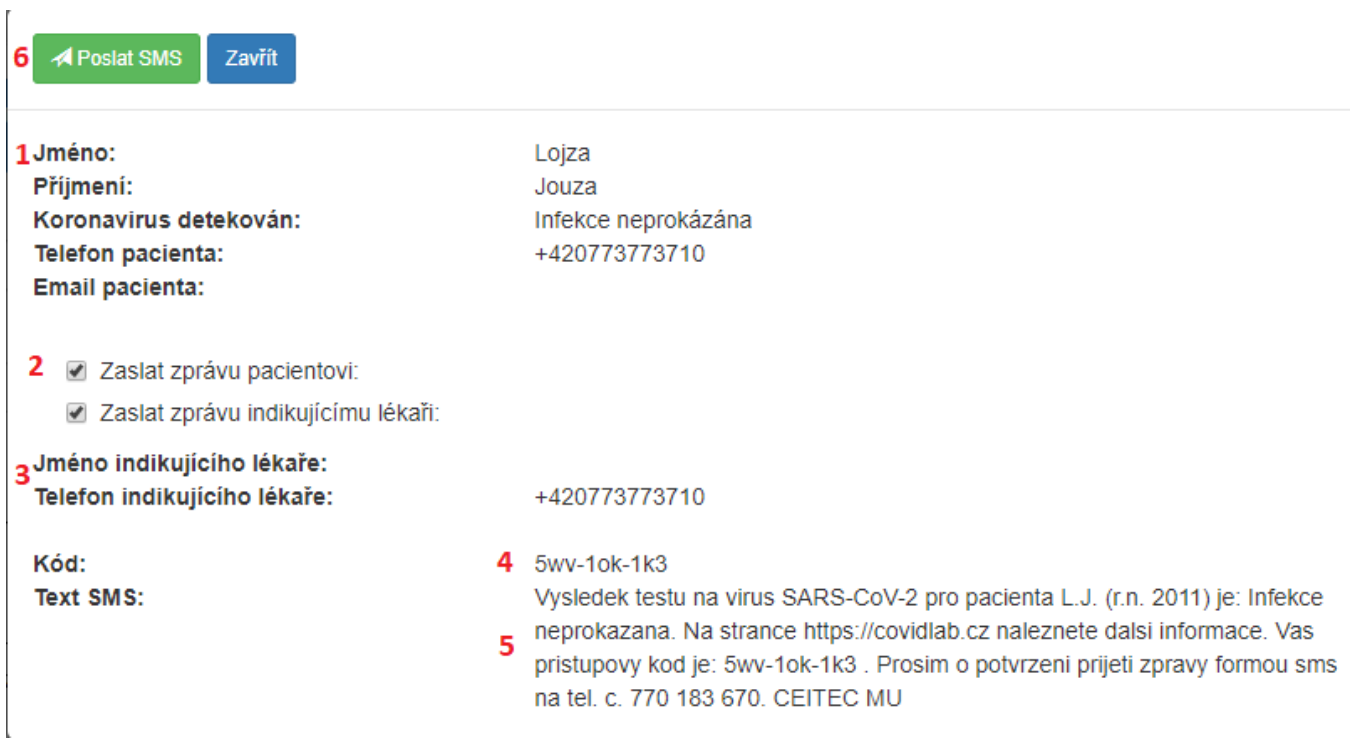

**1.** Údaje o pacientovi.

**2.** Volba zaslání SMS pacientovi nebo indikujícímu lékai popípad obojím.

**3.** Kontakt na indikujícího lékae.

- **4.** Automaticky generovaný kód pro pístup k výsledkm na covidlab.cz, který bude zaslán v SMS.
- **5.** Náhled na text, který bude zaslán v SMS.
- **6.** Tlaítko na zaslání SMS.